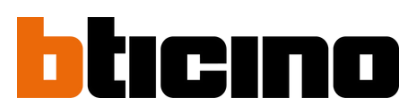

## **Plateforme de gestion Hexact web Programmation du code serrure par le terminal portatif Bleu BT348409**

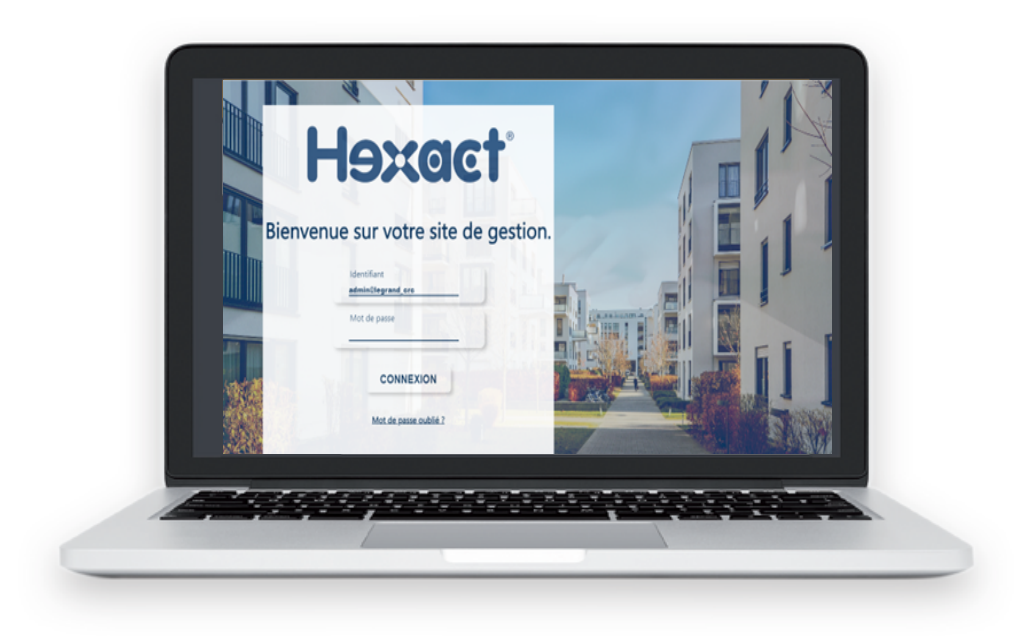

**> Accéder au site de gestion [bticino.hexact.fr](https://bticino.hexact.fr/)**

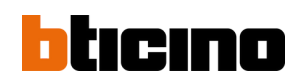

## **Plateforme de gestion Hexact web**

**Programmation du code serrure par le terminal portatif Bleu BT348409**

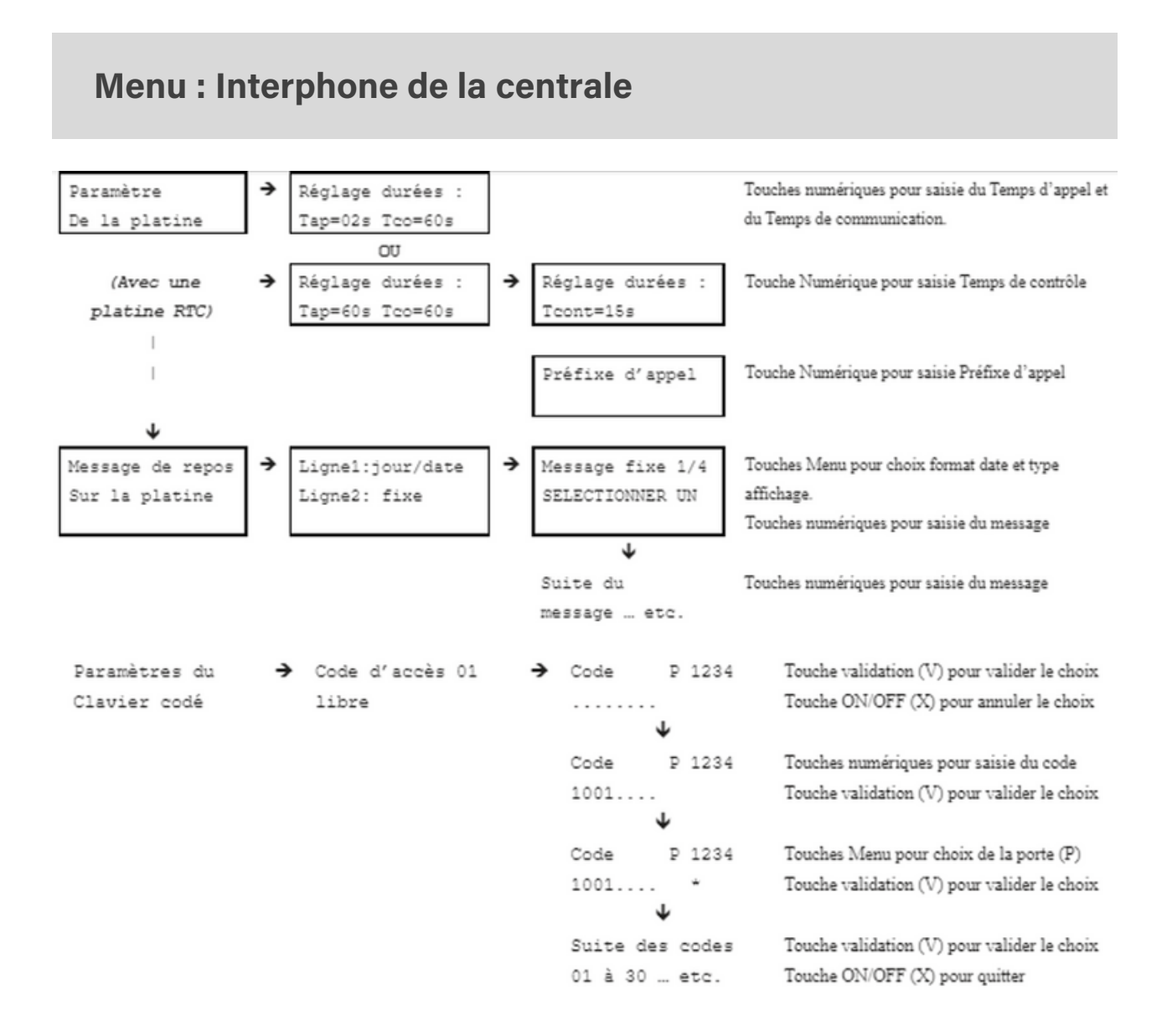

- **Une fois les codes claviers ajoutés, repositionner le Terminal devant la tête de lecture pour transférer les modifications dans la centrale.**
- **Si un code est déjà existant, alors, le terminal affichera code d'accès xx utilisé**
- **La touche F1 supprime un code clavier.**

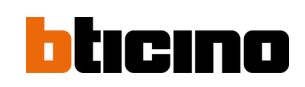